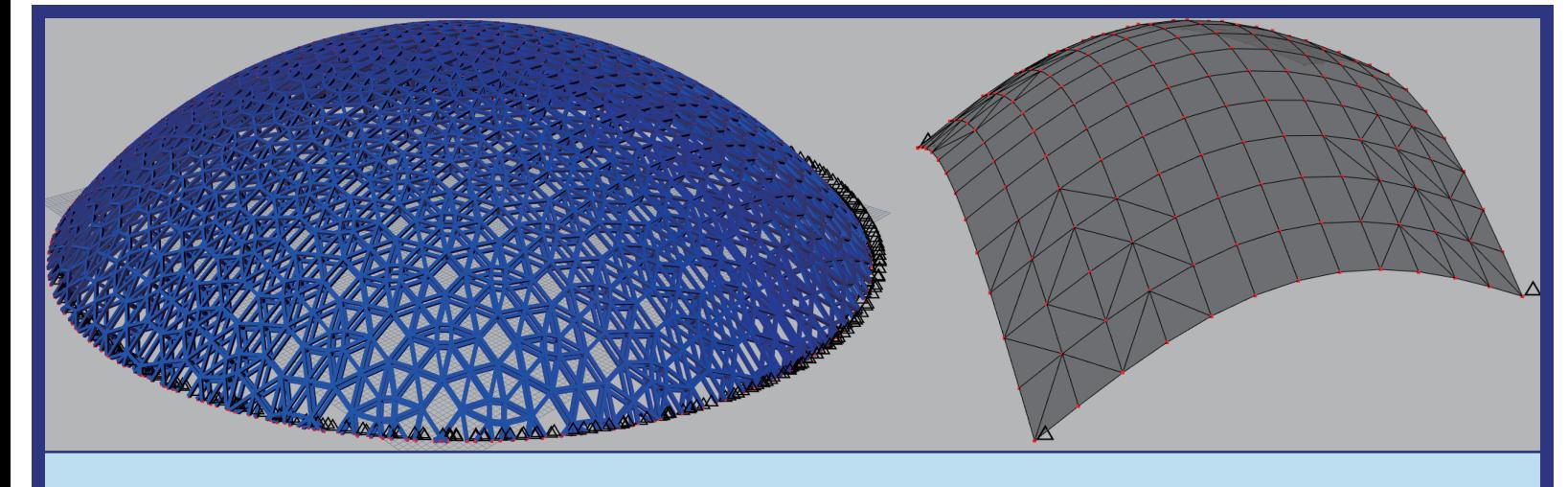

## Computational Structural Analysis Converter

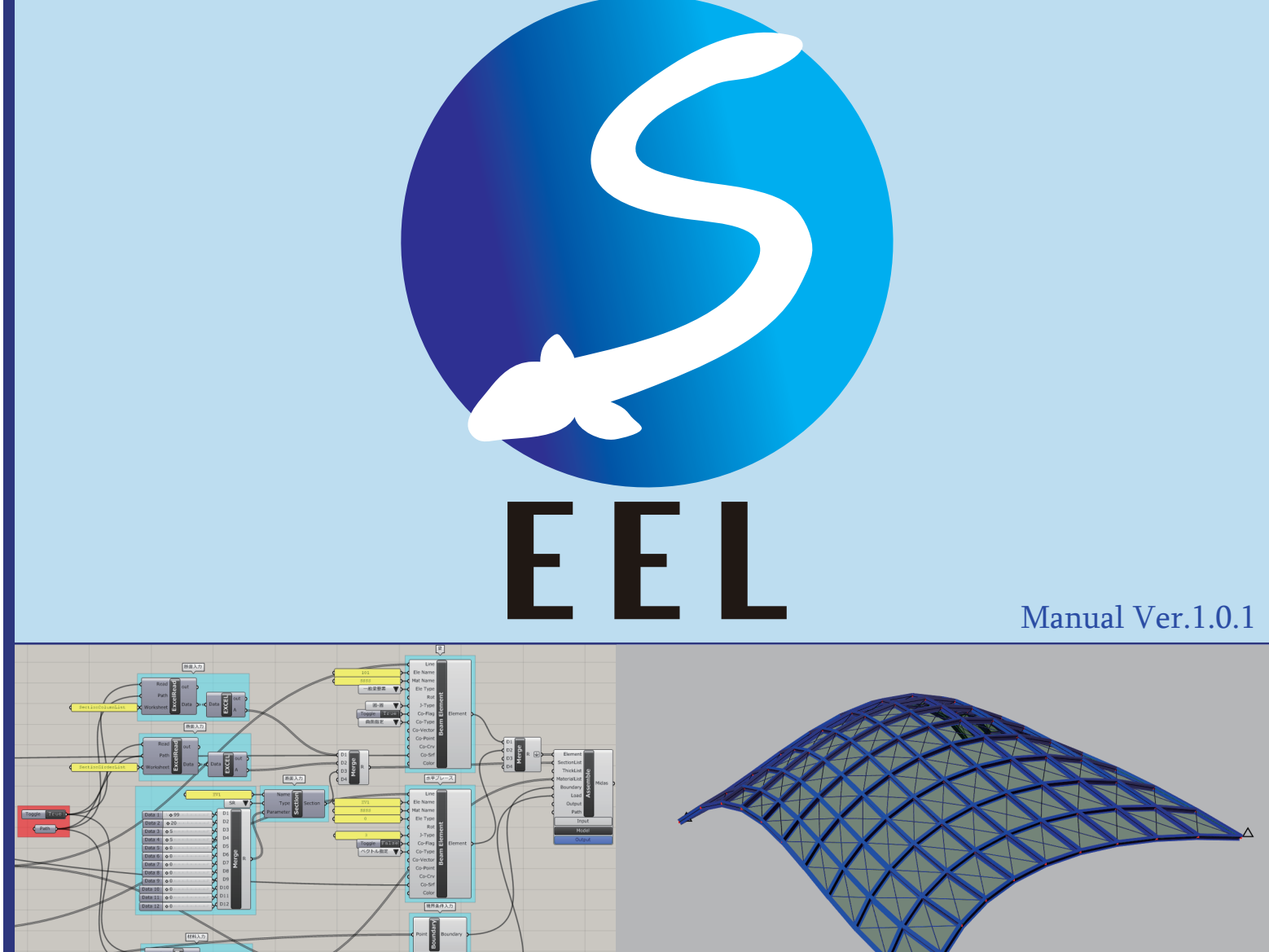

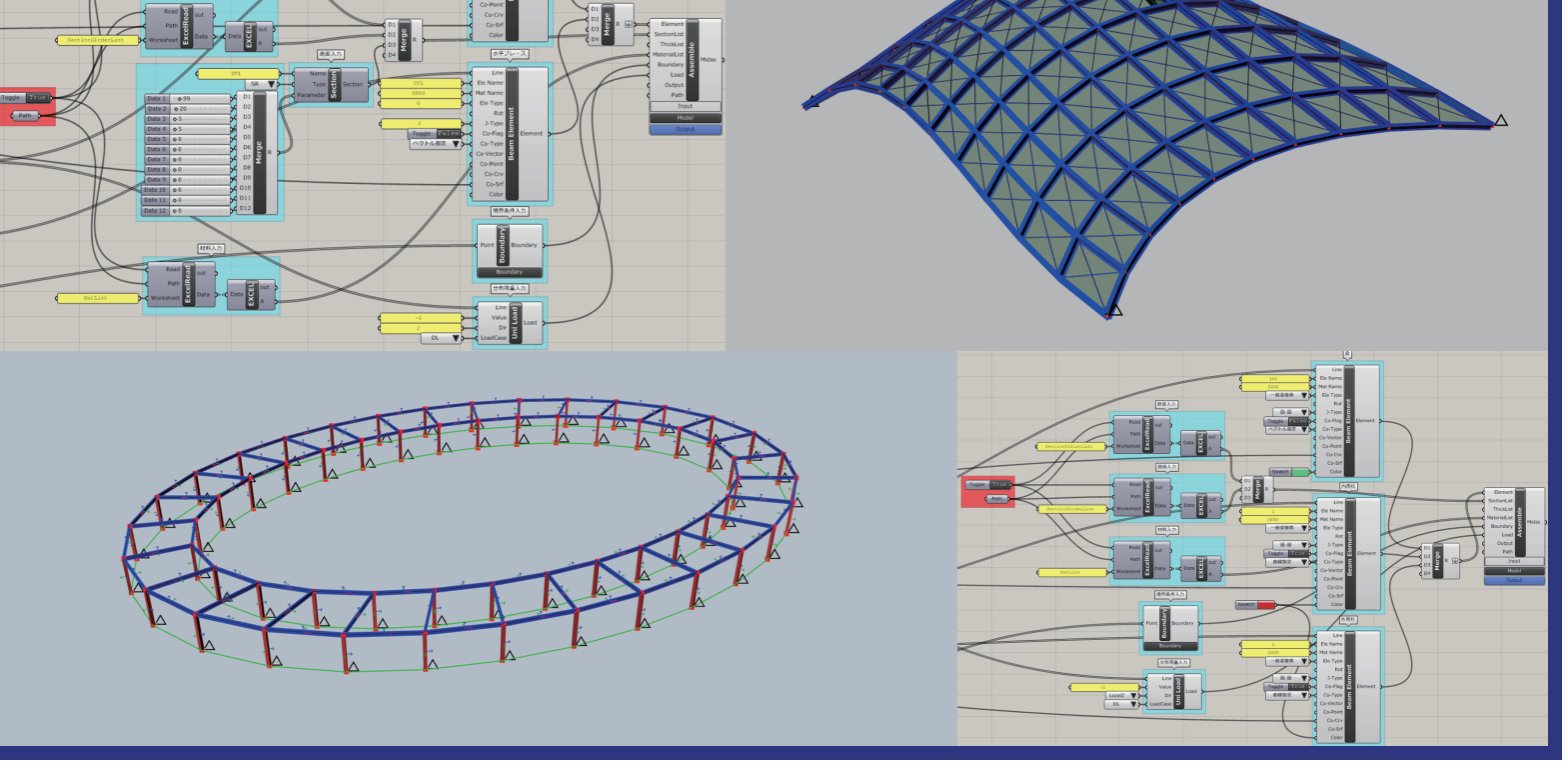

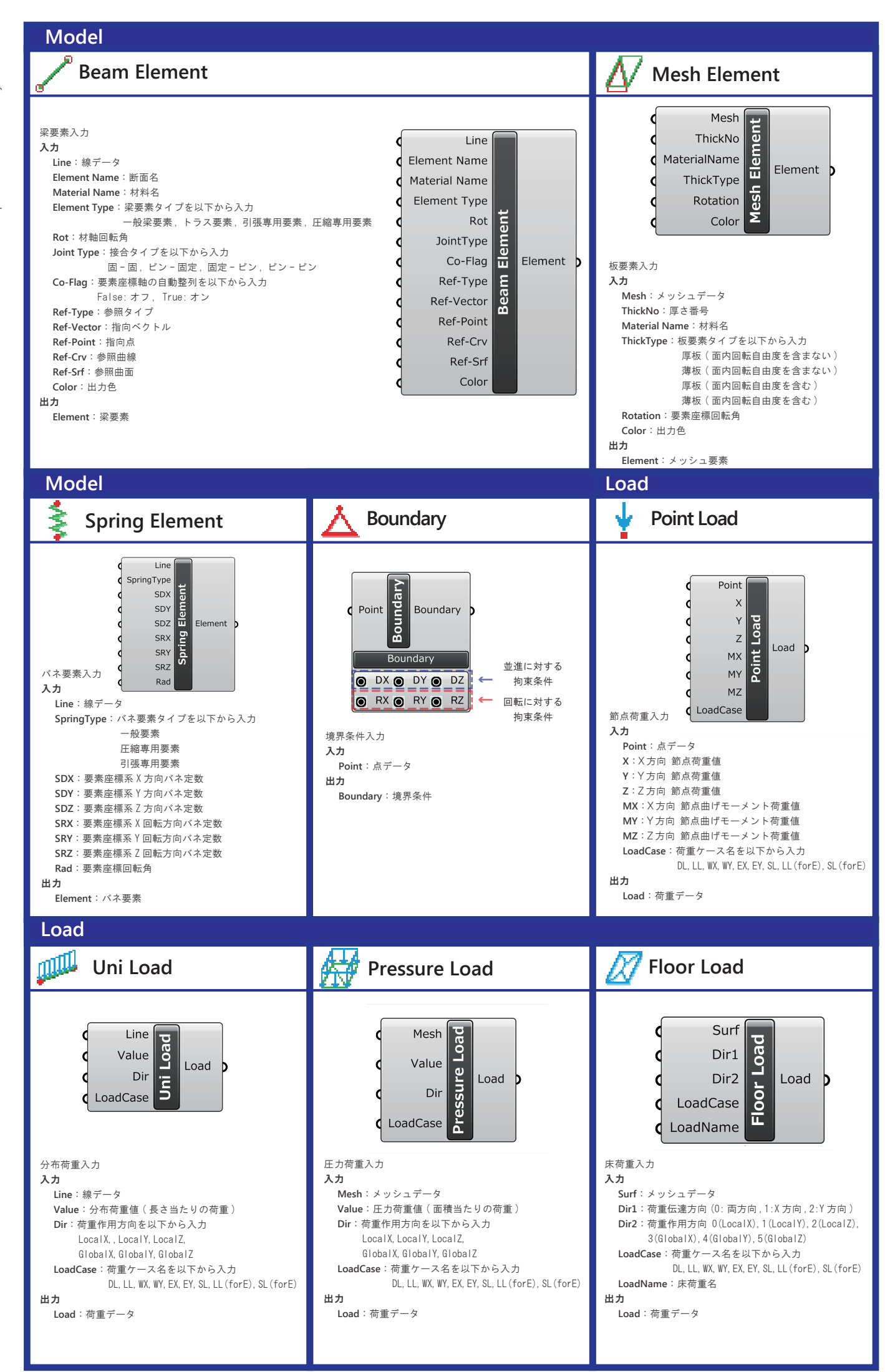

Computational Structural Analysis Converter Computational Structural Analysis Converter  $\Xi$ 

# Computational Structural Analysis Converter Computational Structural Analysis Converter  $\Xi$

#### **Section** о **Section**

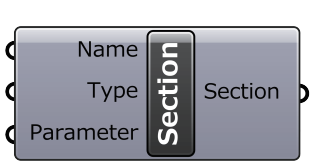

断面入力 入力

> **Name**:断面名 **Type**:形状タイプ **Parameter**:断面パラメータ (P1 ~ P10)

出力 **Section**:断面情報

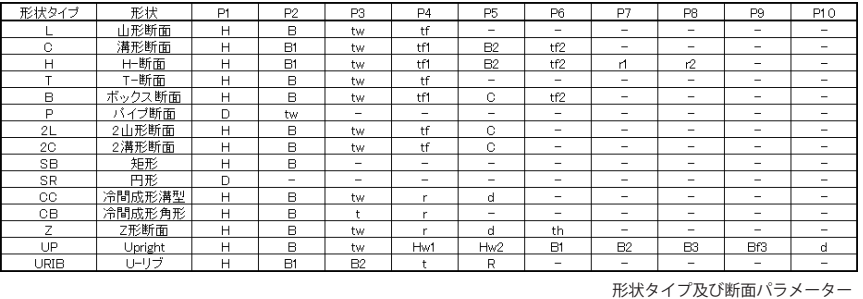

#### **Assemble**

#### 団 **Assemble**

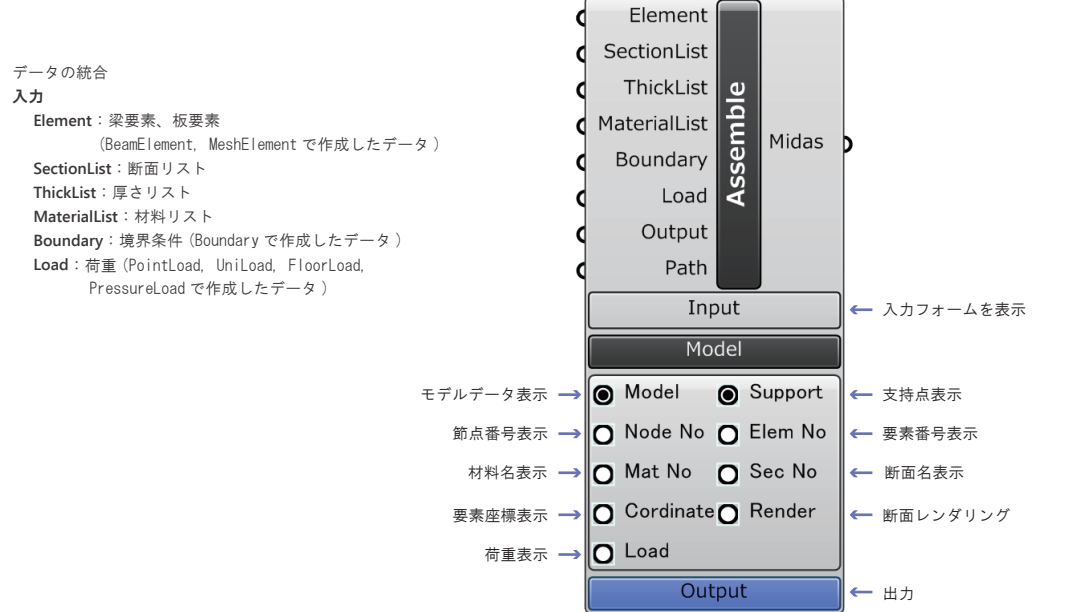

## 【入力フォーム】

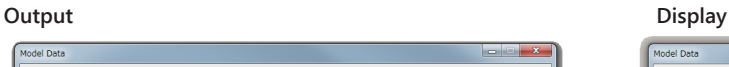

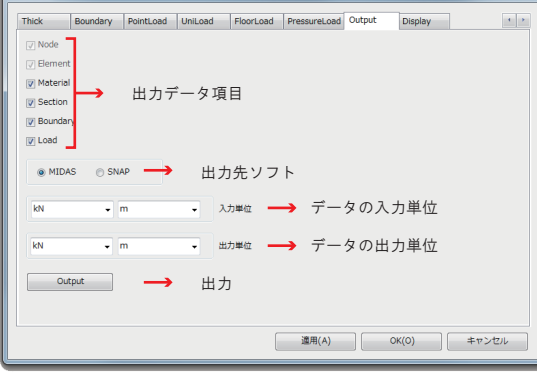

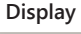

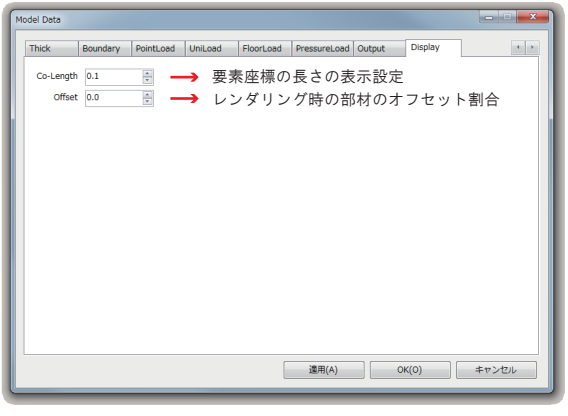

データの出力設定

### **Assemble**

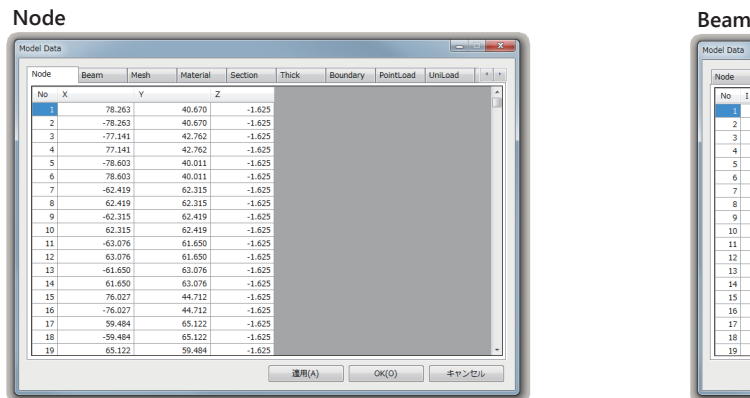

節点データの表示

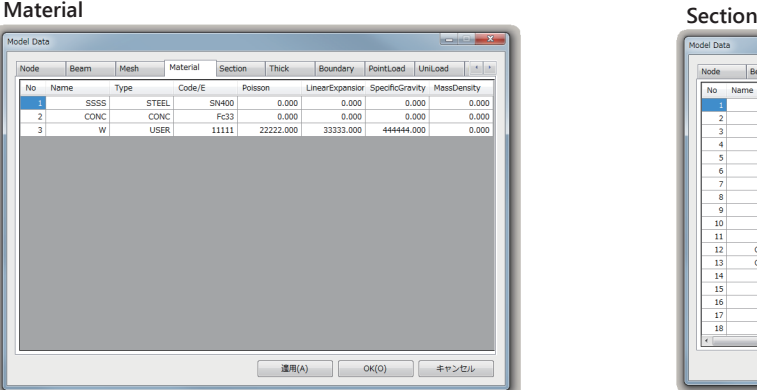

材料リストの表示

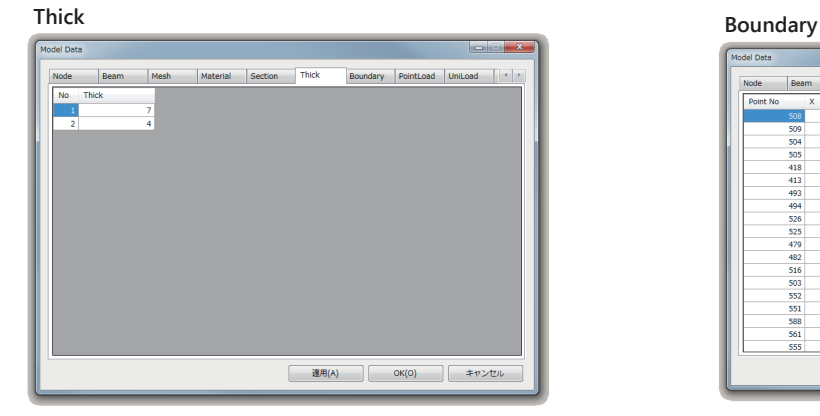

厚さリストの表示

#### **Point Load**

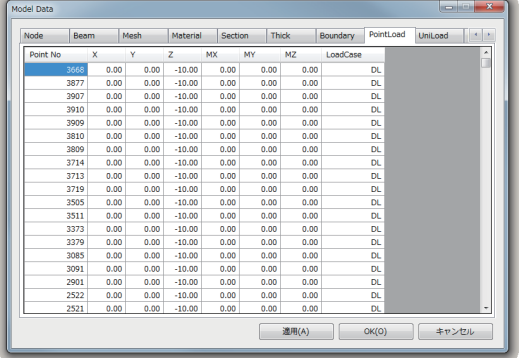

荷重リストの表示

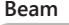

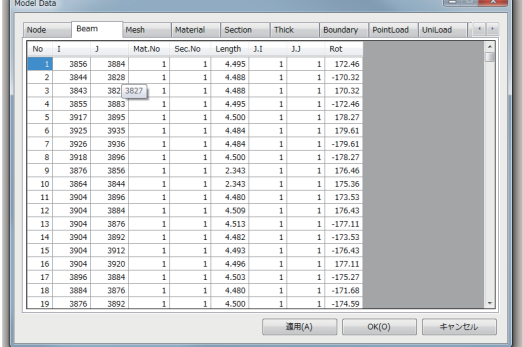

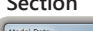

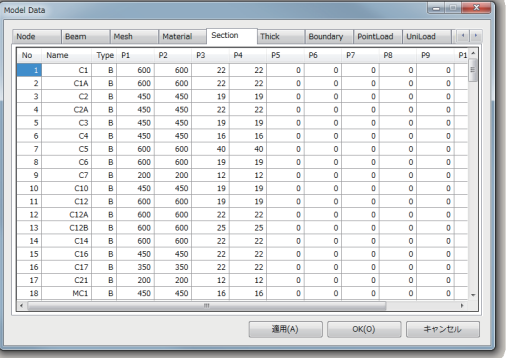

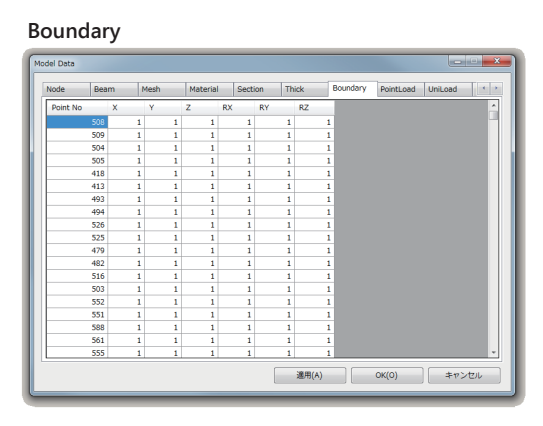

## **Setting list of Section and Material**

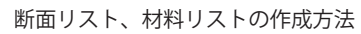

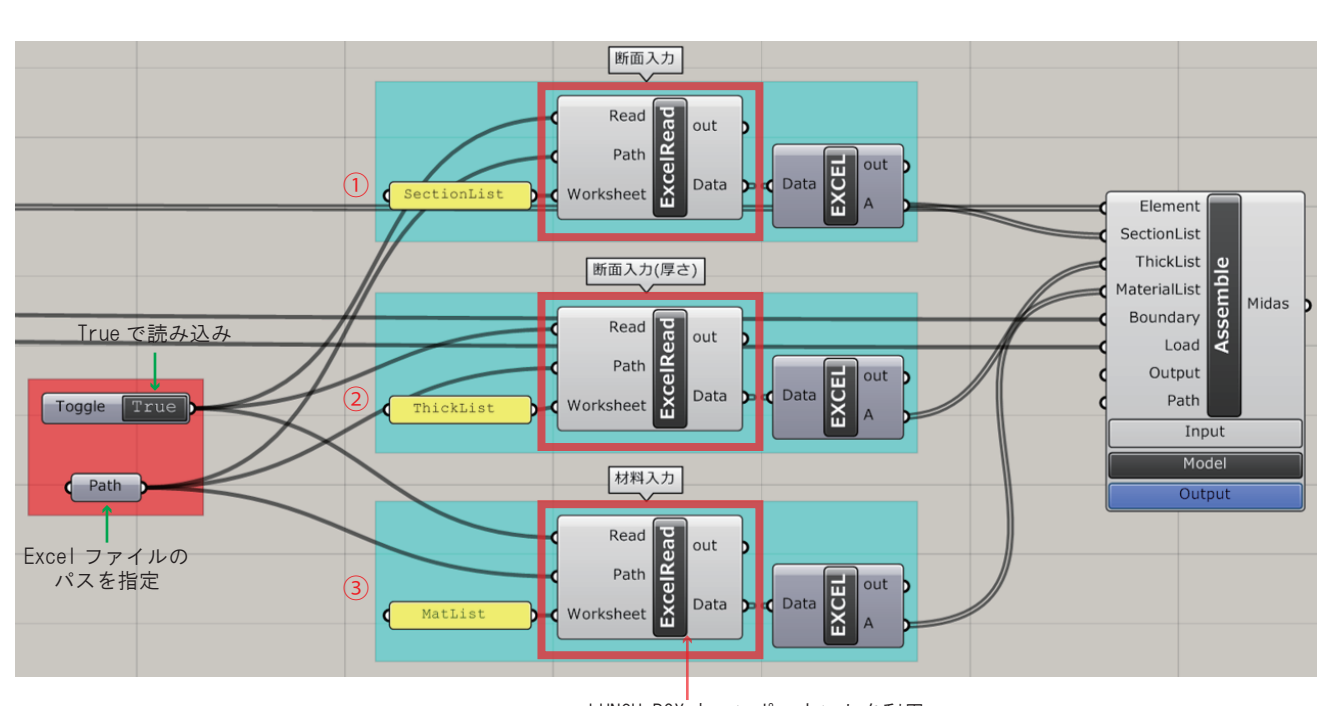

LUNCH BOX 内コンポーネントを利用

Section List( 断面リスト )、Thick List( 厚さリスト)、Mat List( 材料リスト ) は Excel を使ってリストを作成します。

#### ①Section List( 断面リスト )

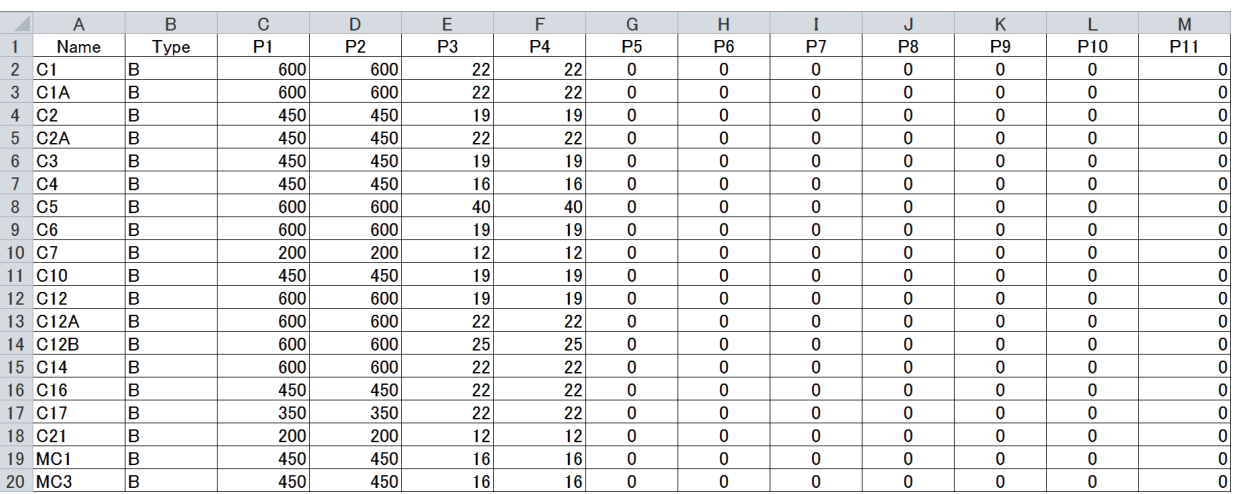

#### ②Thick List( 厚さリスト)

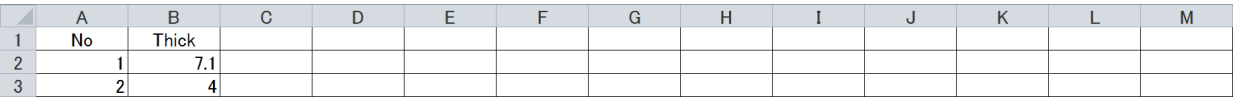

#### ③Mat List( 材料リスト )

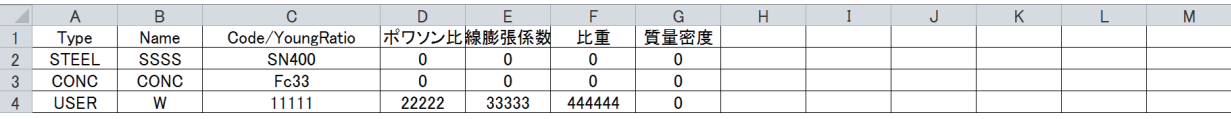

#### **Example-1**

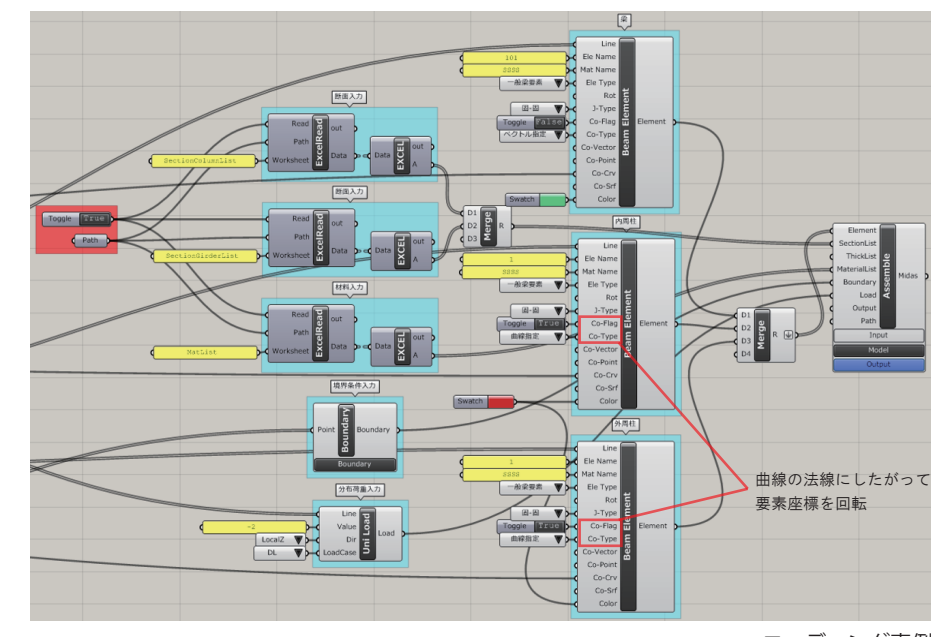

コーディング事例

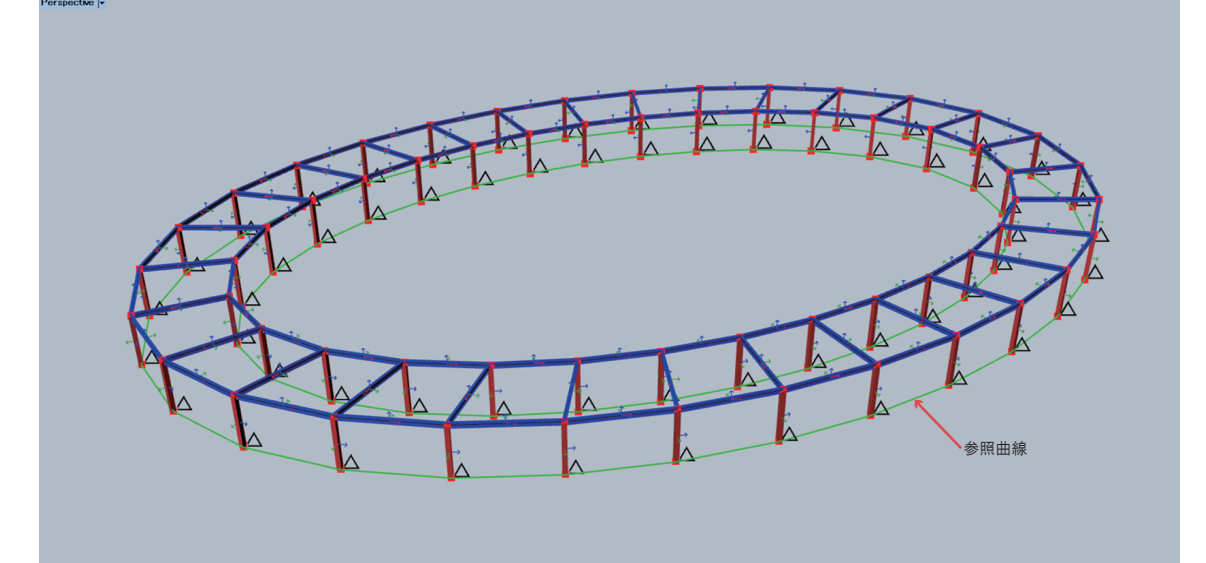

Rhinoceros 画面プレビュー

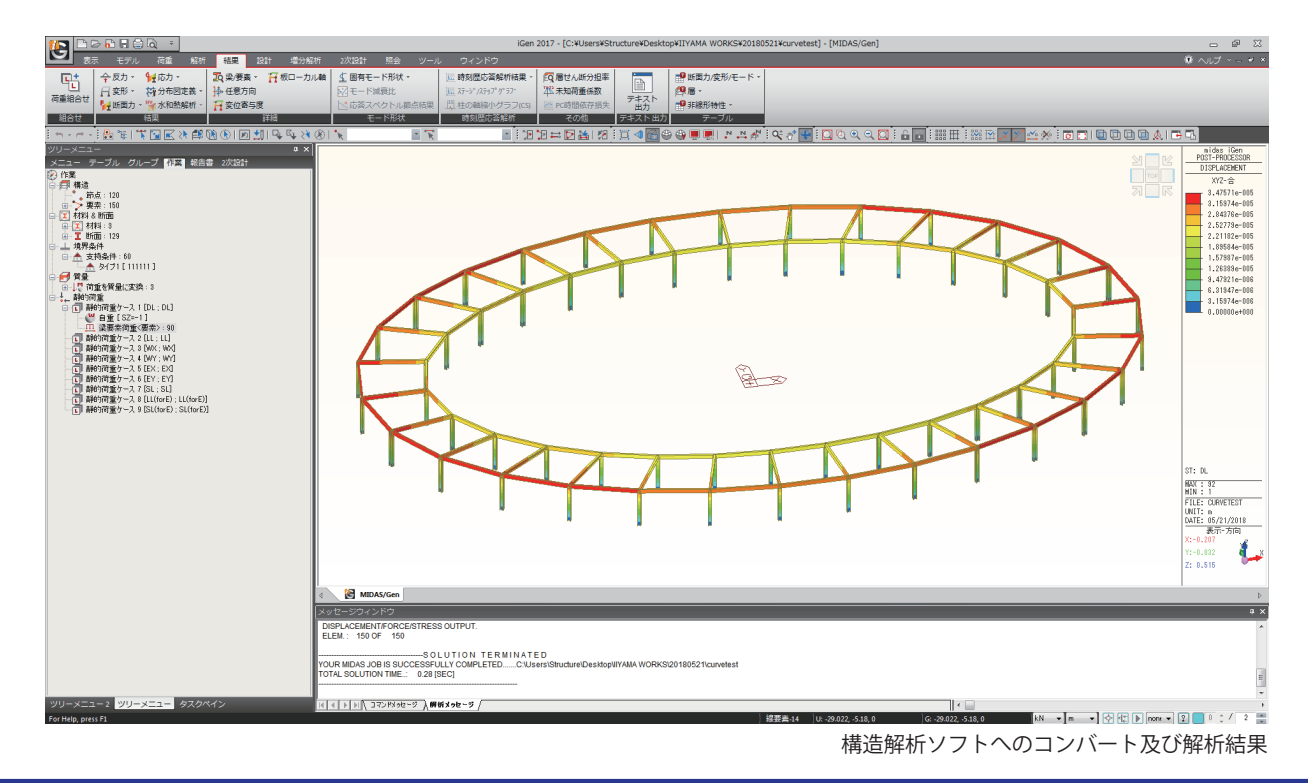

#### **Example-2**

 $\fbox{\begin{tabular}{|c|c|} \hline \quad \quad & \quad \quad & \quad \quad & \quad \quad & \quad \quad & \quad \quad & \quad \quad \\ \hline \quad \quad & \quad \quad & \quad \quad & \quad \quad & \quad \quad & \quad \quad \\ \hline \end{tabular}} \begin{tabular}{|c|c|} \hline \quad \quad & \quad \quad & \quad \quad & \quad \quad \\ \hline \quad \quad & \quad \quad & \quad \quad \\ \hline \quad \quad & \quad \quad & \quad \quad \\ \hline \end{tabular}} \begin{tabular}{|c|c|} \hline \quad \quad & \quad \quad \\ \hline \quad \quad & \quad \quad \\ \hline \quad \quad &$ Computational Structural Analysis Converter

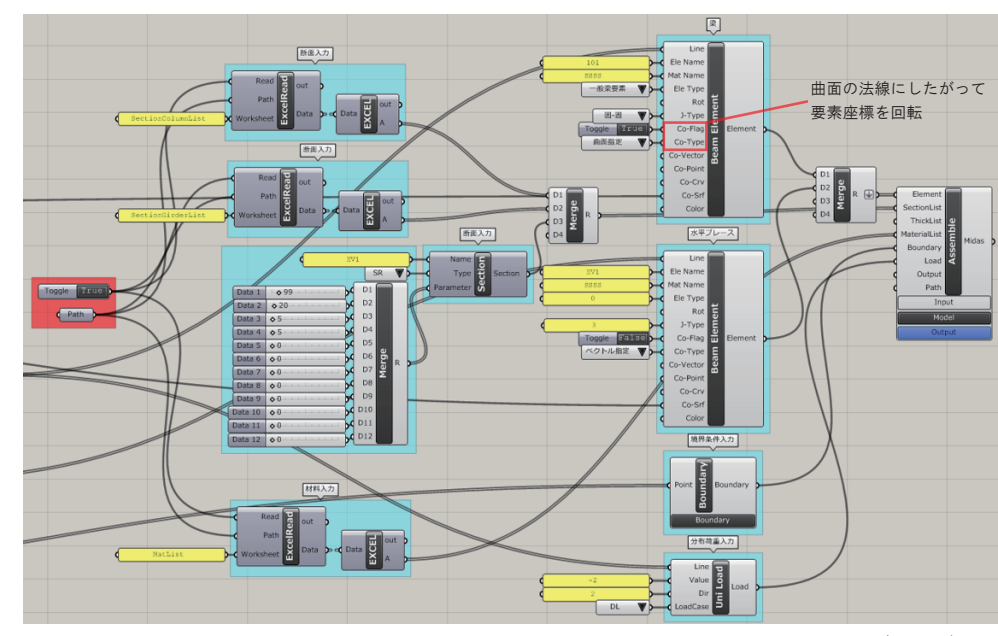

コーディング事例

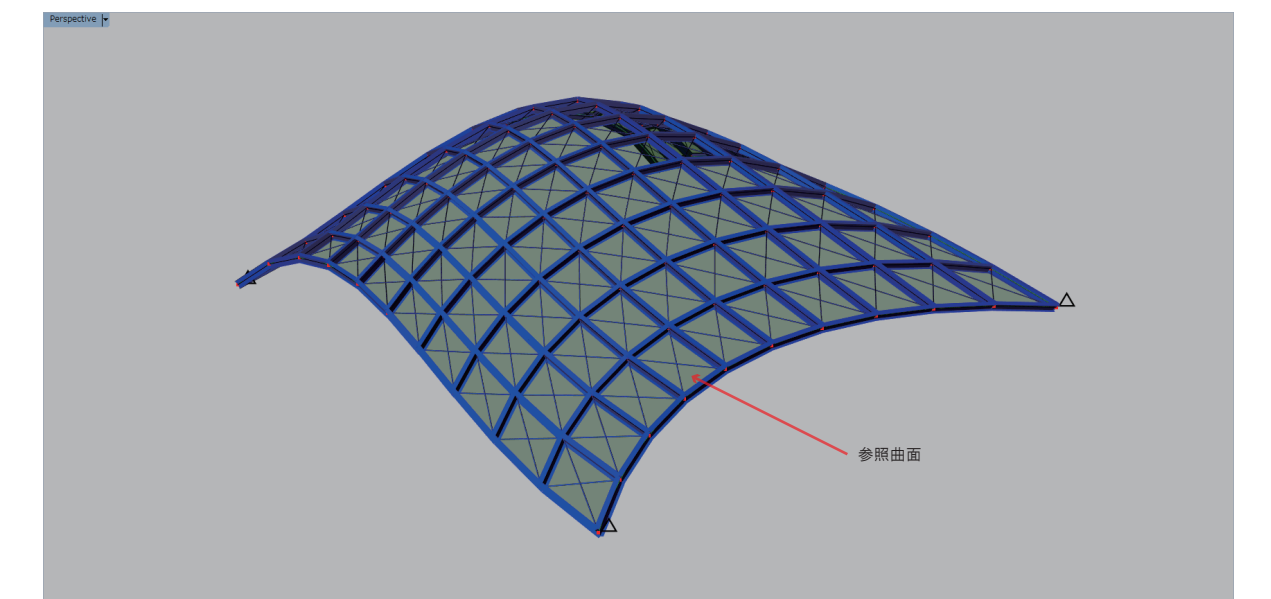

Rhinoceros 画面プレビュー

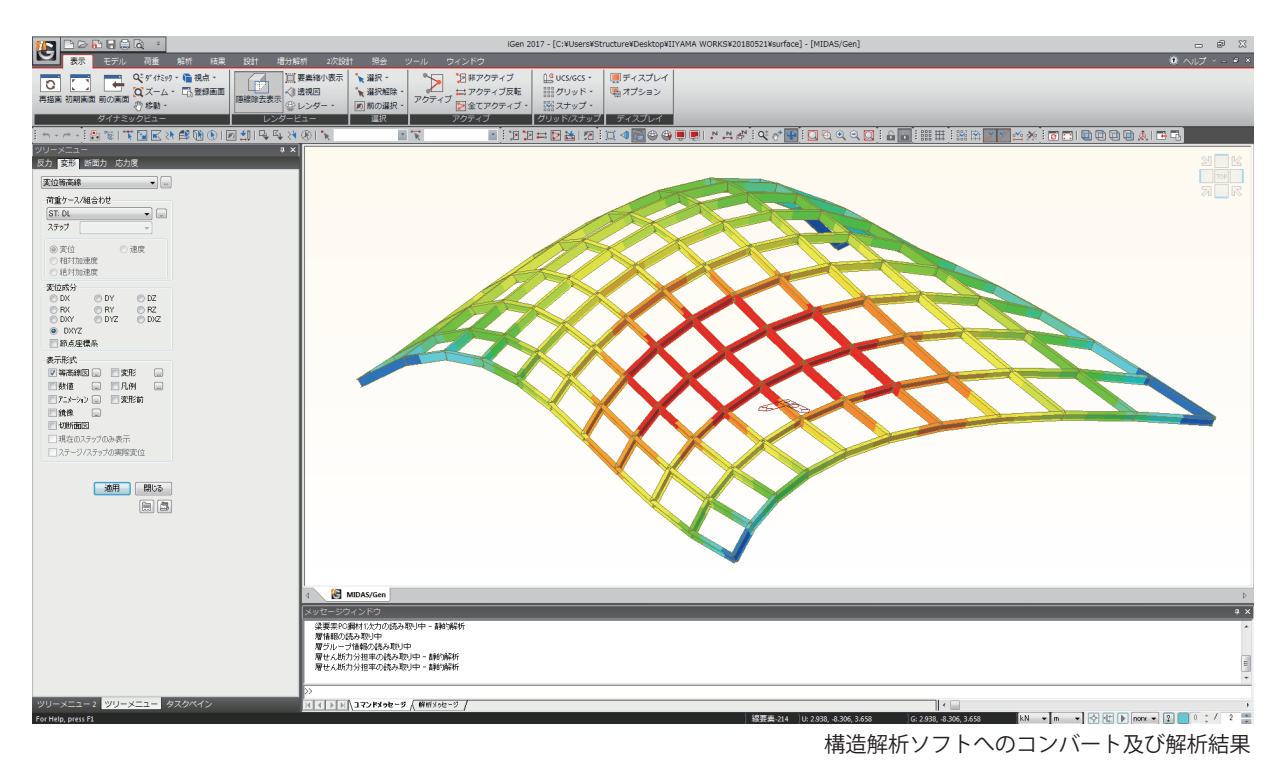

06

# $\mathsf{E}\mathsf{E}_\mathsf{L}$ <br>Computational Structural Analysis Converter Computational Structural Analysis Converter

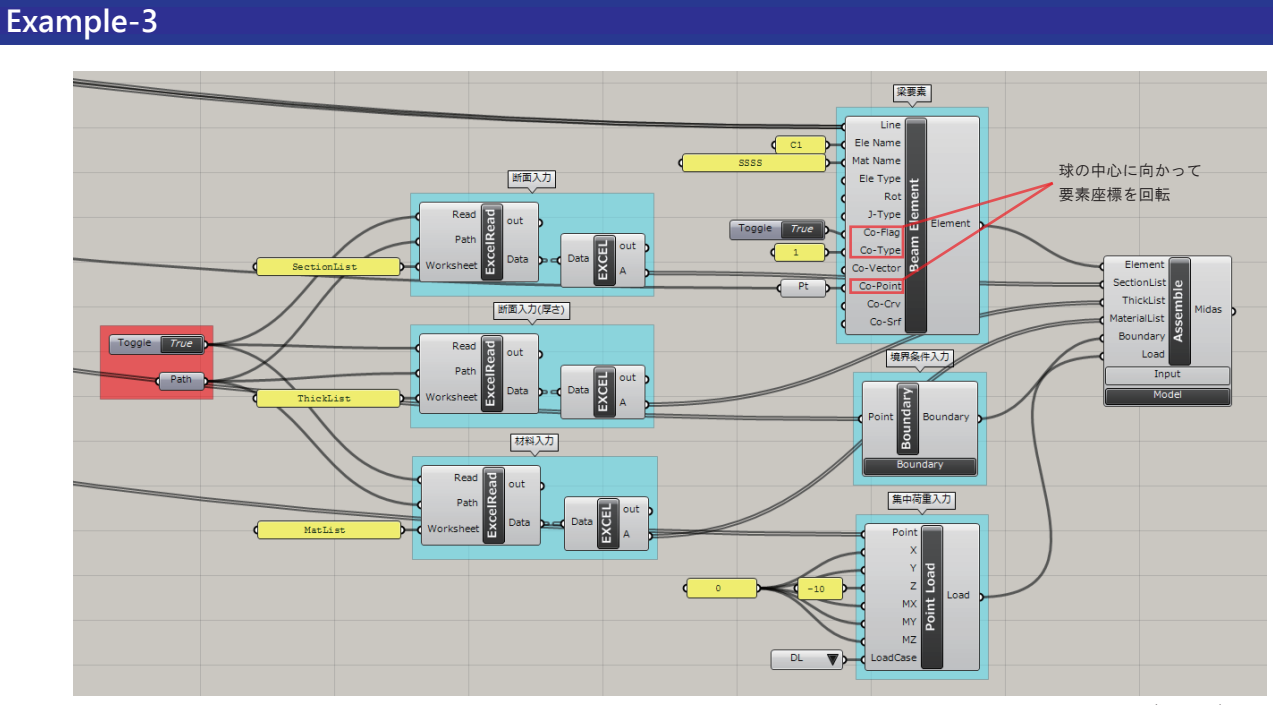

コーディング事例

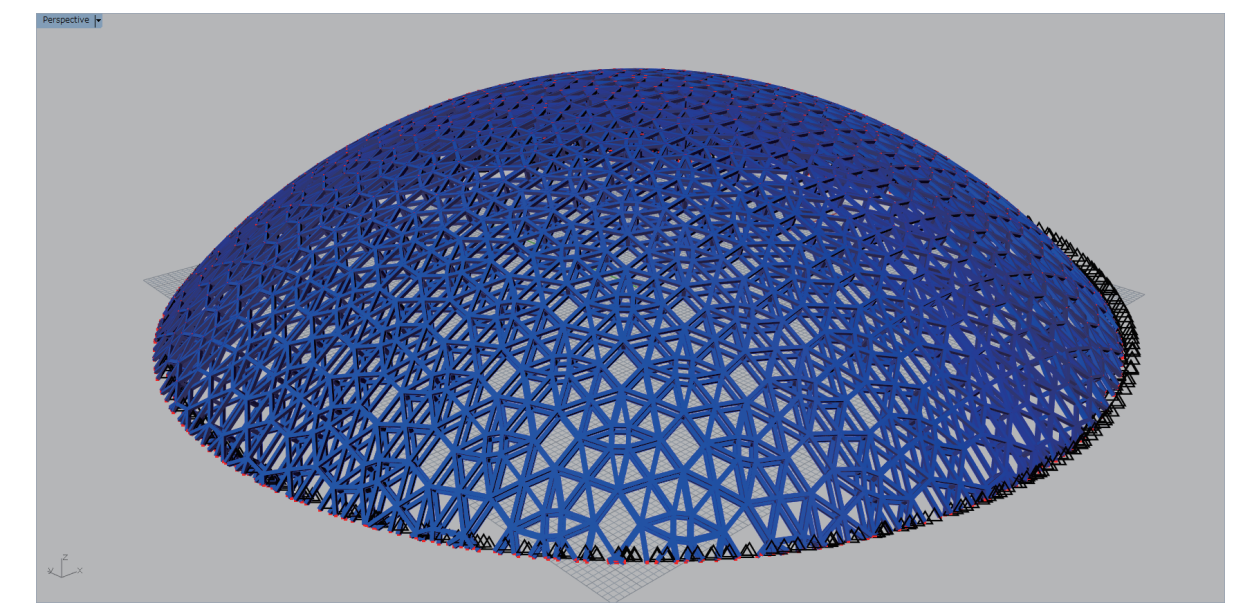

Rhinoceros 画面プレビュー

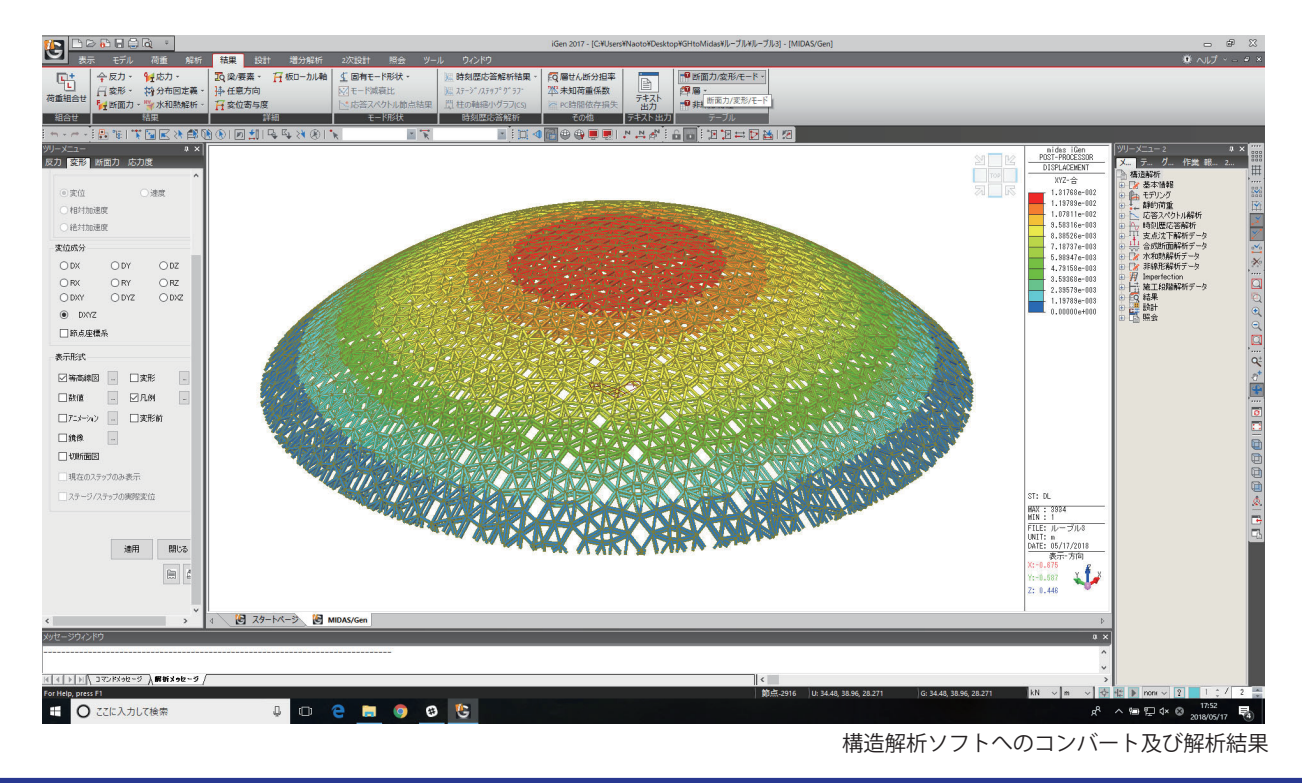

#### **Example-4**

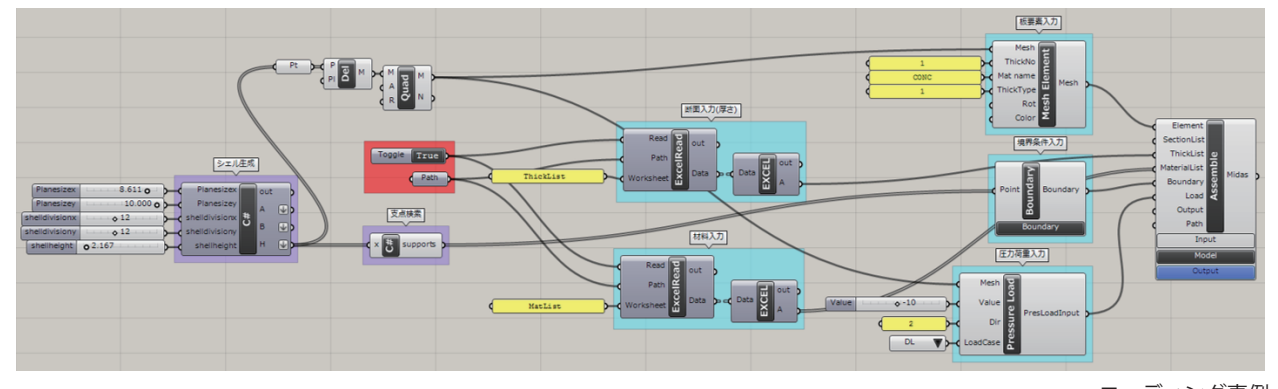

コーディング事例

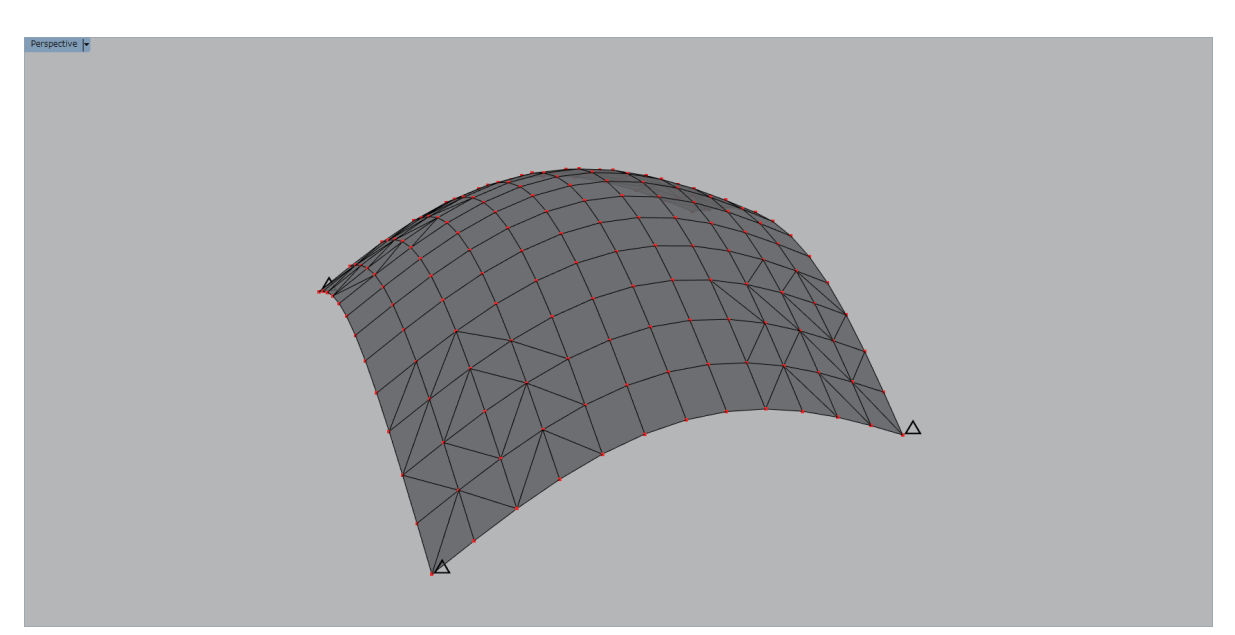

Rhinoceros 画面プレビュー

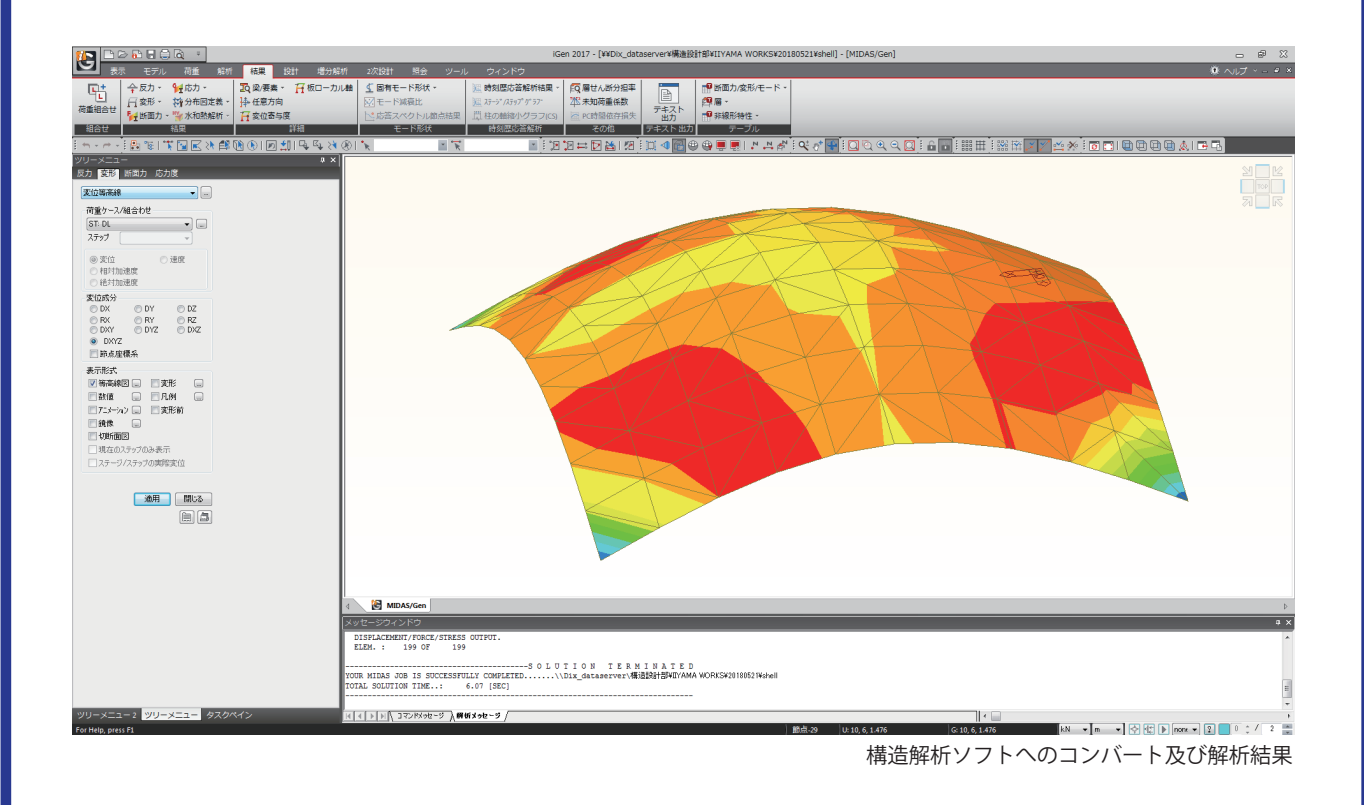

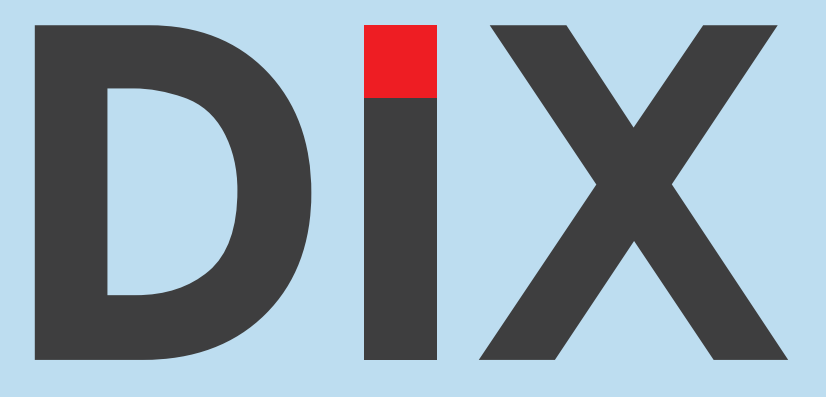

# 株式会社ディックス

https://www.dix.ne.jp

Development,Integration,eXtention

名古屋本社 : 〒460-0011 愛知県名古屋市中区大須 1-8-34 Email : structure@dix.ne.jp 担当 : 田村